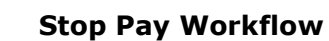

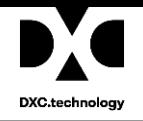

# **D**<sup>4</sup> Riskmaster Acce/erator

# **Stop Pay Workflow**

# **Table of Contents**

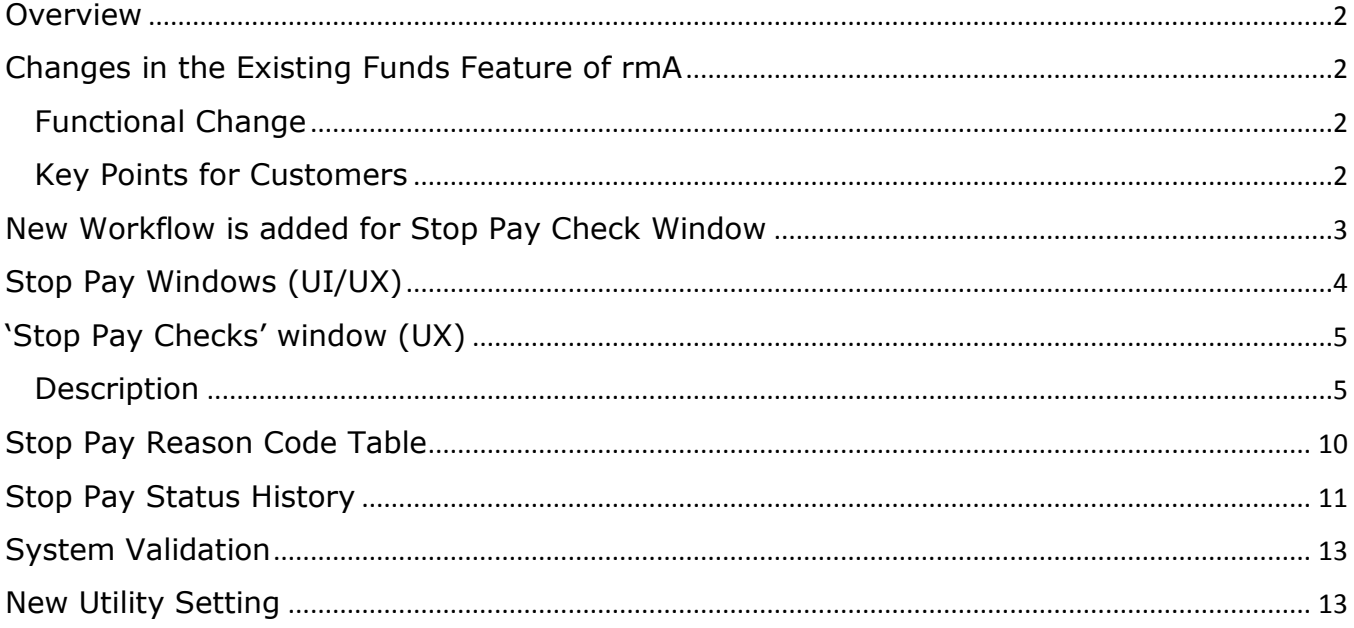

# <span id="page-1-0"></span>**Overview**

17.2 release introduces a new workflow of Stop Pay Check in rmA application. A new screen of 'Stop Pay Checks' is also added under funds menu. This screen will allow users to perform 'Stop Pay' on multiple check at a time. Also, Stop Pay status history is maintained now for each record, user can view it either through Stop Pay Check screen or transaction screen.

# <span id="page-1-1"></span>**Changes in the Existing Funds Feature of rmA**

### <span id="page-1-2"></span>**Functional Change**

- A new option "Stop Pay Checks" is available under Funds in rmA UX.
- User can Stop Pay multiple checks at one time.
- User can view stop pay history for financial records
- System has new workflow to define stop pay process of checks with having multiple stop pay statuses Request/Accept/Reject/Undo Release.
- Two new settings introduced in Security Management System for stop pay initiation & stop pay approval.
	- $\triangleright$  Stop pay initiation Controls Requested Action
	- ➢ Stop pay approval Controls Accept/Reject/Undo Release Actions
- A new Utility setting added for "Use Stop Pay Bulk Checks screen only for Roll-up Checks", If this setting will be enabled then user can use Stop Pay Check screen only for roll up checks.

### <span id="page-1-3"></span>**Key Points for Customers**

- Must upgrade existing PowerViews through PV Upgrade
- By default, newly introduced SMS settings are ON, so review them for all module security groups.
- New Stop pay checks screen under Funds menu will be available only in UX views.
- System would automatically set Stop pay status as Accepted for all the existing checks having stop pay enabled.

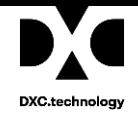

# <span id="page-2-0"></span>**New Workflow is added for Stop Pay Check Window**

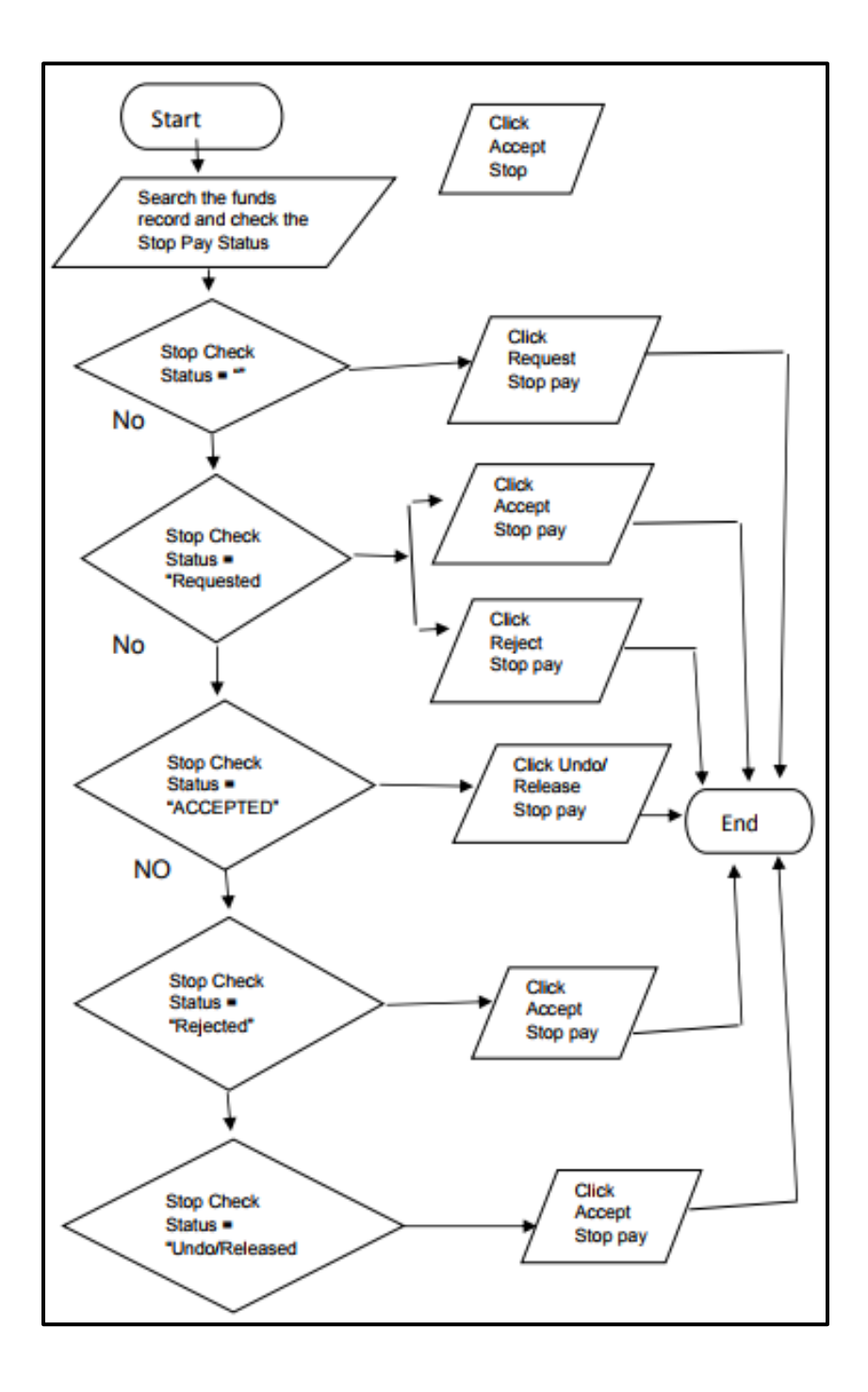

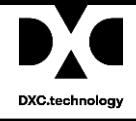

 $\blacksquare$ 

# <span id="page-3-0"></span>**Stop Pay Windows (UI/UX)**

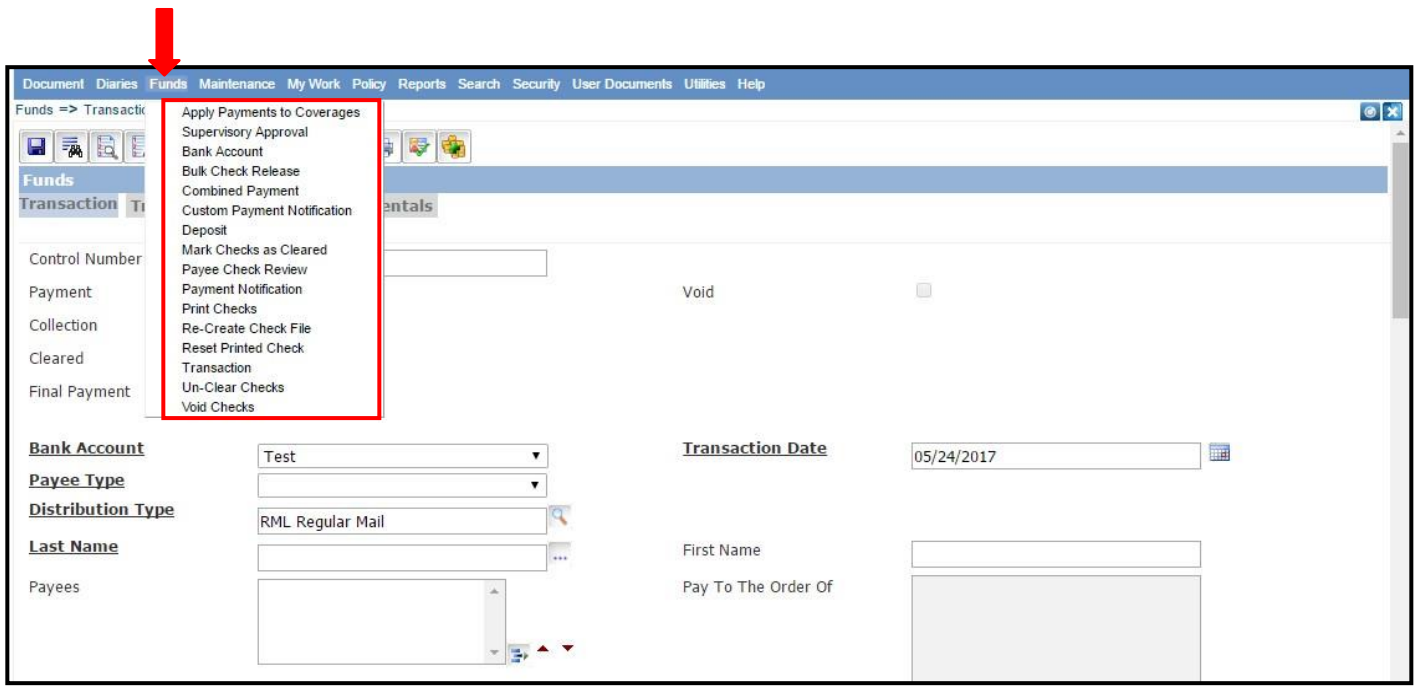

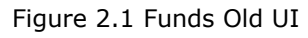

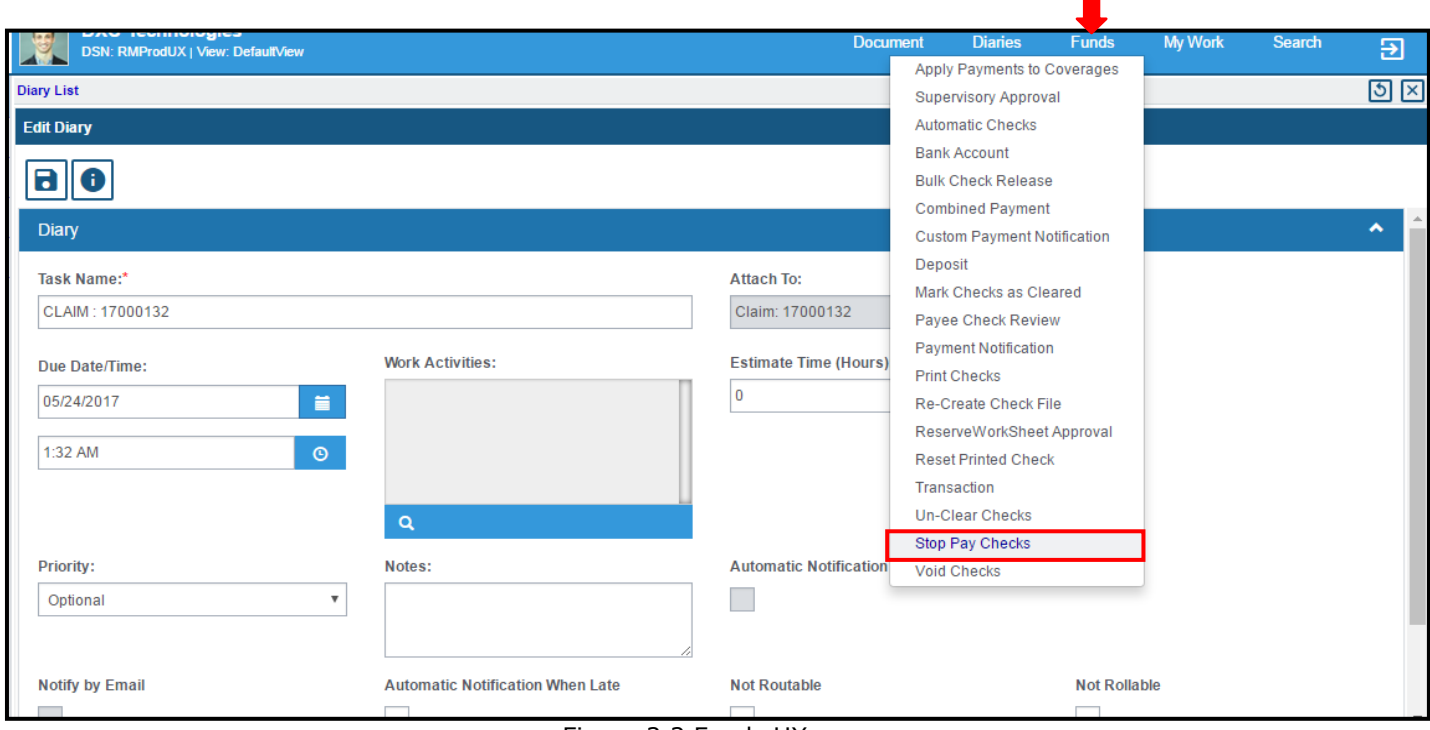

Figure 2.2 Funds UX

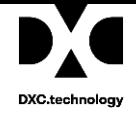

# <span id="page-4-0"></span>**'Stop Pay Checks' window (UX)**

### **Design of 'Stop Pay Check' window**

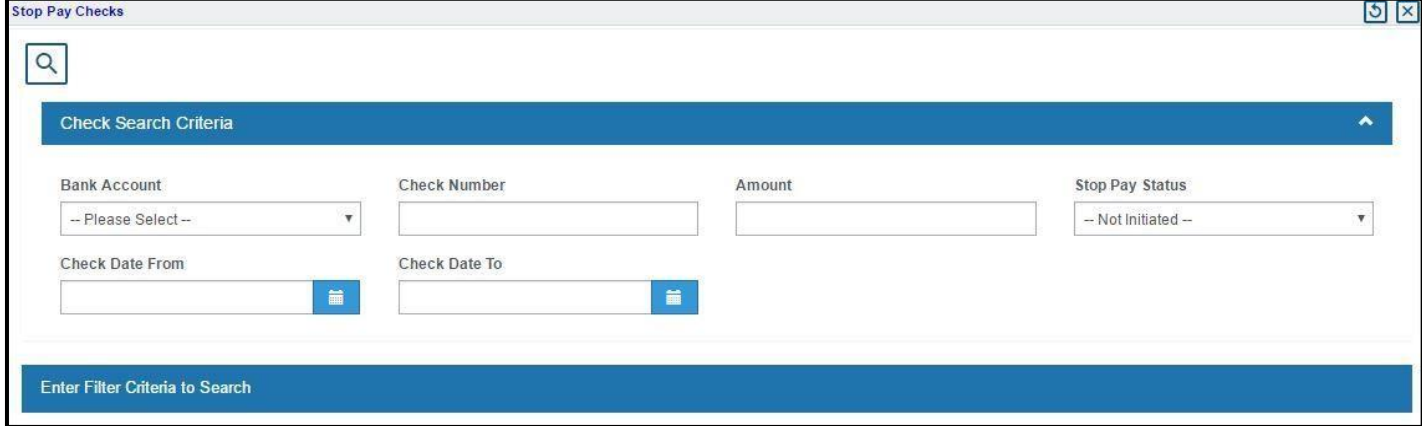

Figure 3.1

### <span id="page-4-1"></span>**Description**

### **Check Search Criteria**

User can search checks based on the following filtering criteria (Fields):

- Bank Account Name
- Check Number
- Amount

≏

- Stop Pay Status
- Check Date From
- Check Date To

**Note:** Entering 'Bank account name & check number' is mandatory when utility setting is on for "Use Stop Pay Bulk Checks screen only for Roll-up Checks"

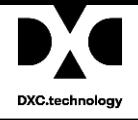

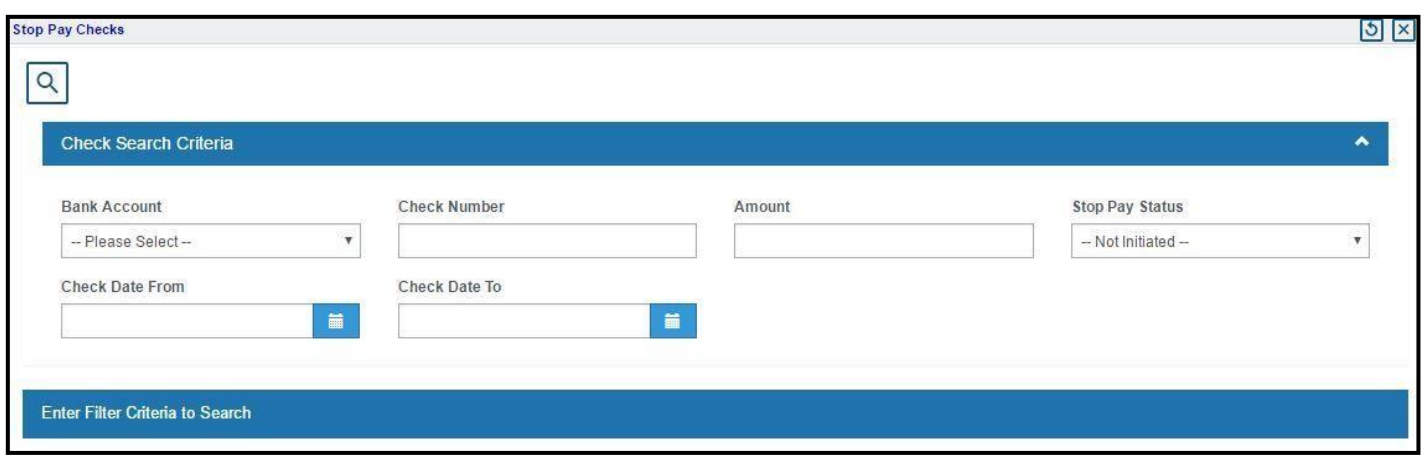

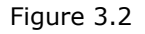

### **'Stop Pay Status' Filter**

'Stop Pay Status' filter is provided with a dropdown with a default value as "Not Initiated". Other values including 'Accepted', 'Rejected', 'Requested' and Undo/Released are populated from system code table "Stop\_Pay\_Status". Default search or blank search fetches only those records for which stop pay is not initiated. However, user can select any Stop Pay Status to filter desired records with selected status.

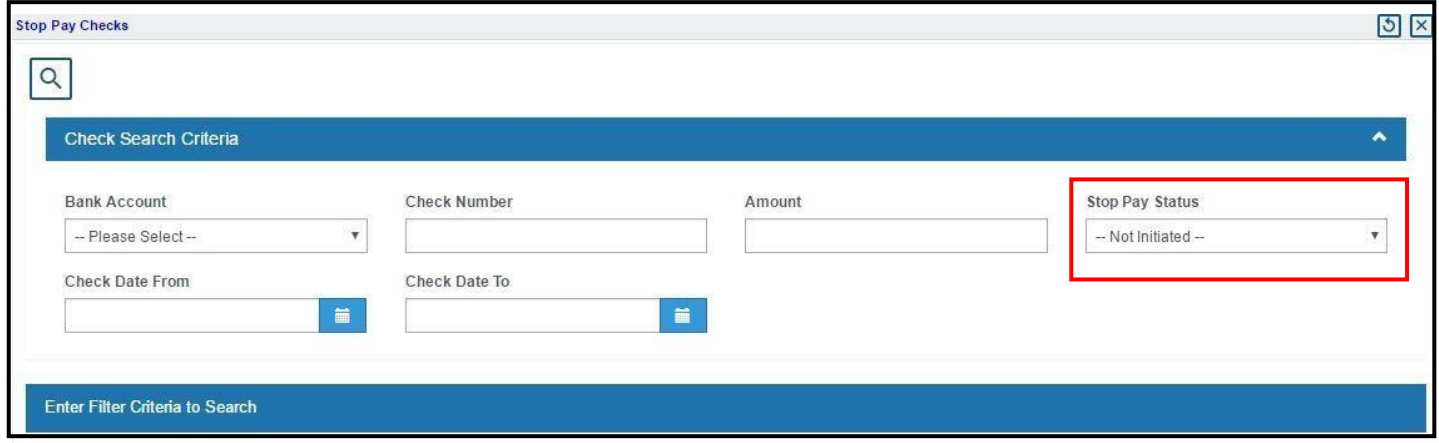

Figure 3.3

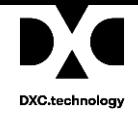

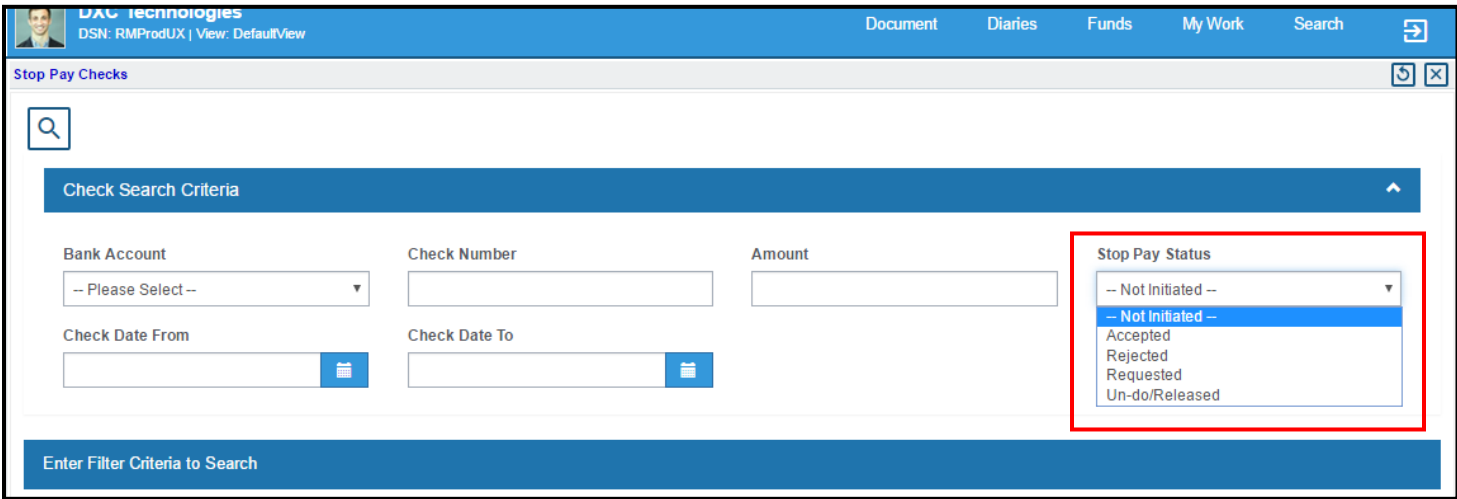

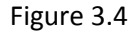

### **New Fields Added to Stop Pay Check under Funds menu**

- Toolbar button to open stop pay status history screen
- Stop pay status code lookup
- Stop pay reason code

≏

• Stop pay reason description

**Note:** Providing 'Stop pay reason code' is mandatory while changing Stop Pay Status Code, however, 'Stop pay reason description' value is optional.

\*\* Only Request action is available for printed records where Stop Pay Check is not initiated. However, Accepted & Rejected will be available after request action took place.

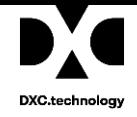

## Request Action

### Request Stop Pay

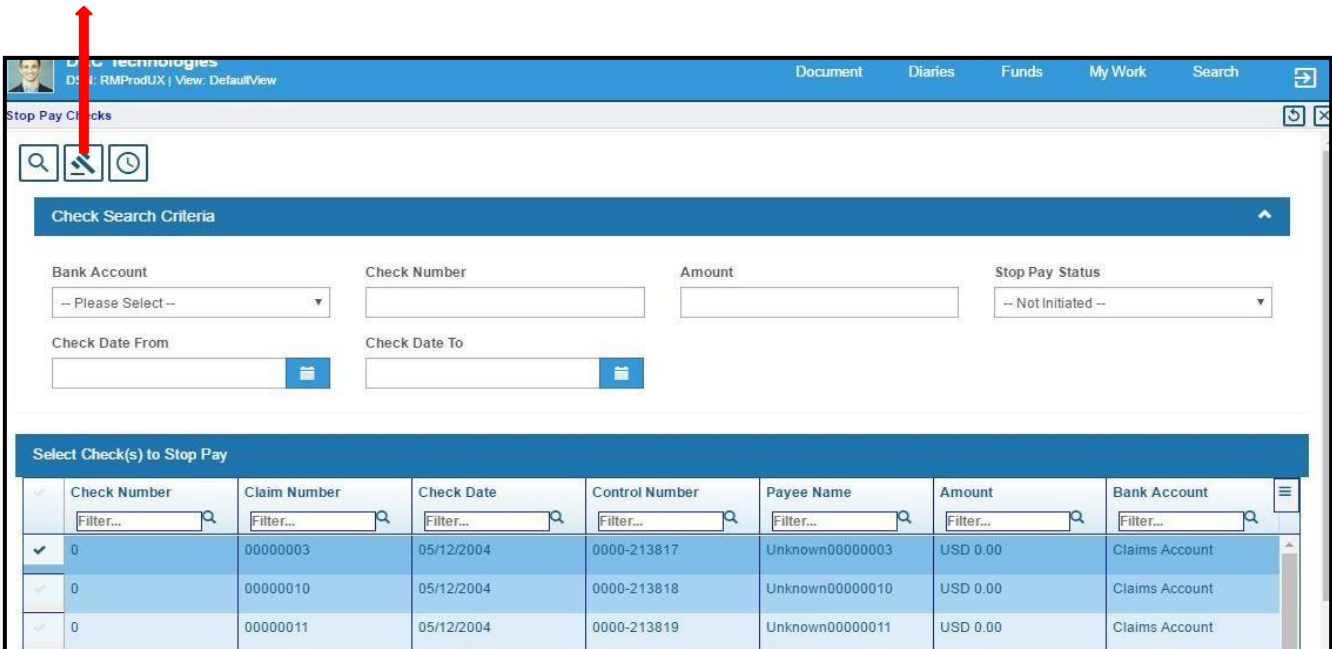

Figure 3.5

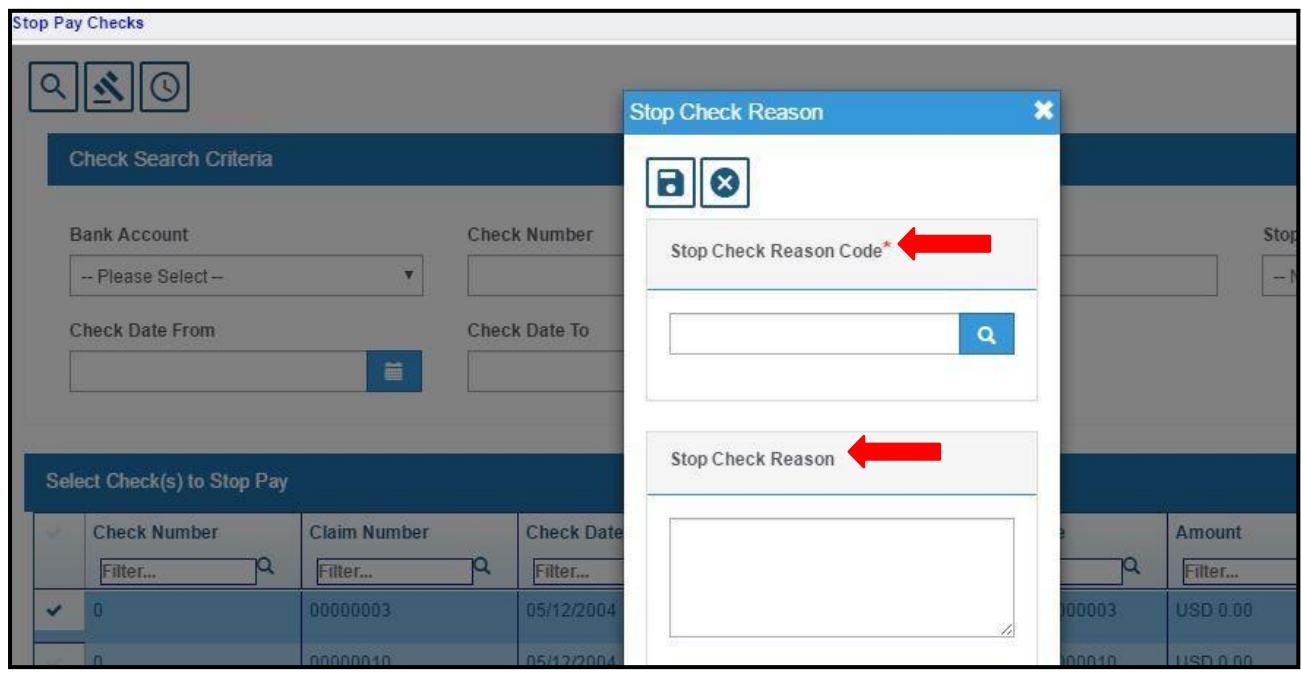

Figure 3.6

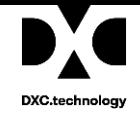

### Accepted & Rejected Action:

#### Accept Stop Pay

|                          | Reject Stop                                                                |                     |   |                        |    |                       |                   |                        |              |                |                       |                           |    |
|--------------------------|----------------------------------------------------------------------------|---------------------|---|------------------------|----|-----------------------|-------------------|------------------------|--------------|----------------|-----------------------|---------------------------|----|
|                          | <b>AG IS SURFORDED</b><br>odUX   View: DefaultView<br><b>SN: RMF</b><br>n. |                     |   |                        |    |                       | <b>Document</b>   | <b>Diaries</b>         | <b>Funds</b> | <b>My Work</b> | <b>Search</b>         |                           | 囝  |
|                          | Stop Pay Coecks                                                            |                     |   |                        |    |                       |                   |                        |              |                |                       |                           | 5x |
| Q                        | ×                                                                          |                     |   |                        |    |                       |                   |                        |              |                |                       |                           |    |
|                          | <b>Check Search Criteria</b>                                               |                     |   |                        |    |                       |                   |                        |              |                |                       | $\hat{\phantom{a}}$       |    |
|                          |                                                                            |                     |   |                        |    |                       |                   |                        |              |                |                       |                           |    |
|                          | <b>Bank Account</b>                                                        |                     |   | Check Number<br>Amount |    |                       |                   | <b>Stop Pay Status</b> |              |                |                       |                           |    |
|                          | -- Please Select-                                                          | ۳.                  |   |                        |    |                       |                   |                        | Requested    |                |                       | $\boldsymbol{\mathrm{v}}$ |    |
|                          | <b>Check Date From</b>                                                     |                     |   | Check Date To          |    |                       |                   |                        |              |                |                       |                           |    |
|                          |                                                                            | $\frac{1}{2}$       |   |                        |    | m                     |                   |                        |              |                |                       |                           |    |
|                          |                                                                            |                     |   |                        |    |                       |                   |                        |              |                |                       |                           |    |
|                          | <b>Select Check(s) to Stop Pay</b>                                         |                     |   |                        |    |                       |                   |                        |              |                |                       |                           |    |
|                          | <b>Check Number</b>                                                        | <b>Claim Number</b> |   | <b>Check Date</b>      |    | <b>Control Number</b> | <b>Payee Name</b> | Amount                 |              |                | <b>Bank Account</b>   |                           | l≡ |
|                          | Q<br>Filter                                                                | Filter              | Q | Filter                 | ıQ | 12<br>Filter          | Filter            | Q<br>Filter            |              | 19.<br>Filter  |                       | Q                         |    |
| $\checkmark$             | $\theta$                                                                   | 00000003            |   | 05/12/2004             |    | 0000-213817           | Unknown00000003   | <b>USD 0.00</b>        |              |                | <b>Claims Account</b> |                           |    |
| $\checkmark$             | $\overline{0}$                                                             | 00000010            |   | 05/12/2004             |    | 0000-213818           | Unknown00000010   | <b>USD 0.00</b>        |              |                | <b>Claims Account</b> |                           |    |
| $\checkmark$             | $\overline{0}$                                                             | 00000011            |   | 05/12/2004             |    | 0000-213819           | Unknown00000011   | <b>USD 0.00</b>        |              |                | <b>Claims Account</b> |                           |    |
| $\overline{\phantom{a}}$ | $\overline{0}$                                                             | 00000014            |   | 05/12/2004             |    | 0000-213820           | Unknown00000014   | <b>USD 0.00</b>        |              |                | Claims Account        |                           |    |

Figure 3.7

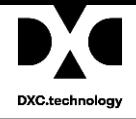

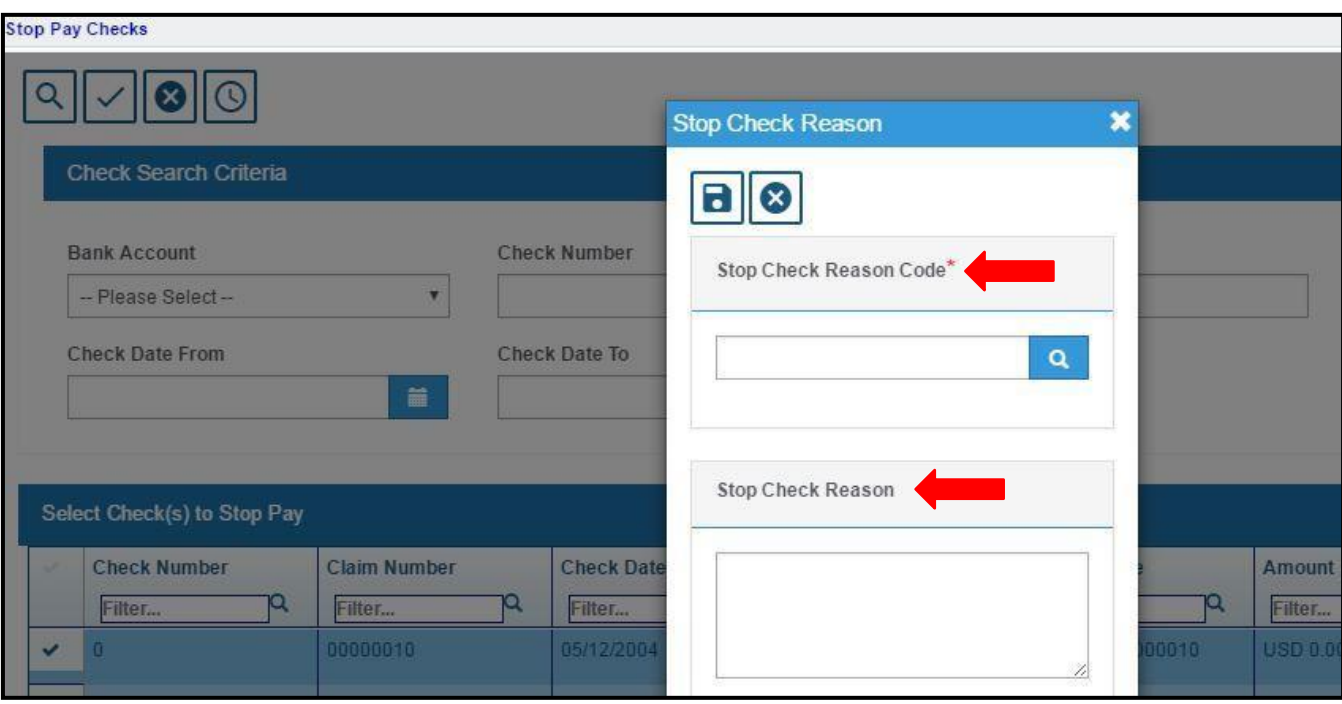

Figure 3.8

# <span id="page-9-0"></span>**Stop Pay Reason Code Table**

It's a user code table, User can add/edit reason codes as per their business.

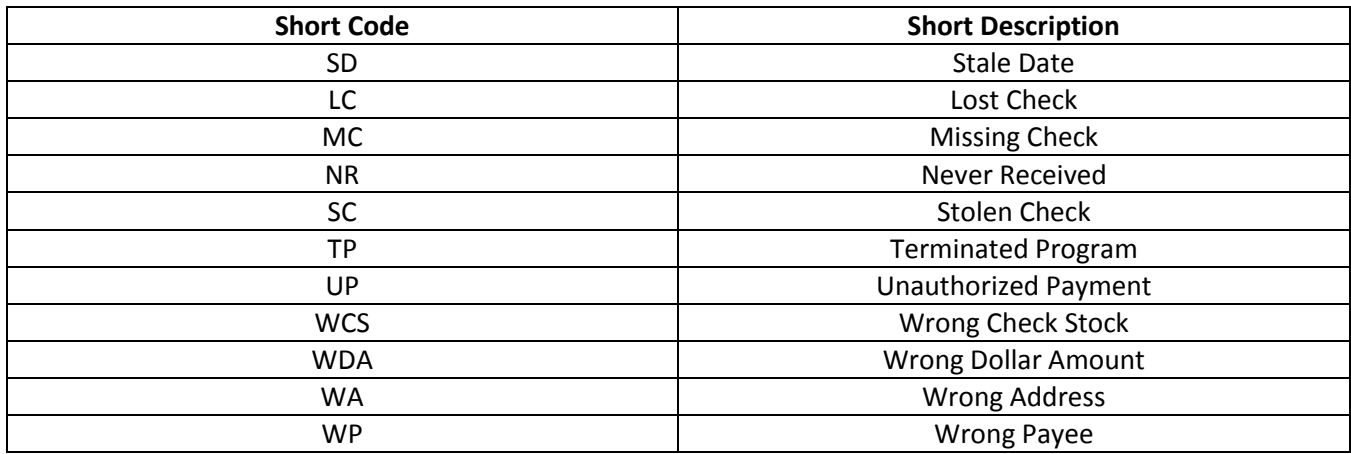

| <b>Stop Pay Checks</b>      |                       |                   |                             |                     |                             |    |                          |      |
|-----------------------------|-----------------------|-------------------|-----------------------------|---------------------|-----------------------------|----|--------------------------|------|
|                             |                       |                   | <b>Stop Pay Reason Code</b> | $\boldsymbol{\ast}$ |                             |    |                          |      |
|                             | Check Search Criteria |                   | <b>Short Code as</b>        | v.                  | <b>Description</b>          | v. | Parent Cod               |      |
|                             | <b>Bank Account</b>   |                   |                             |                     |                             |    |                          | stop |
|                             | -- Please Select-     | LC.               |                             | <b>Lost Check</b>   |                             |    | $-\Lambda$               |      |
| <b>Check Date From</b>      |                       |                   | <b>MC</b>                   |                     | Missing Check               |    |                          |      |
|                             |                       |                   | <b>NR</b>                   |                     | <b>Never Received</b>       |    |                          |      |
|                             |                       |                   | <b>SC</b>                   |                     | Stolen Check                |    |                          |      |
| Select Check(s) to Stop Pay |                       |                   | <b>SD</b>                   |                     | <b>Stale Date</b>           |    |                          |      |
|                             | <b>Check Number</b>   | <b>Claim Nur</b>  | <b>TP</b>                   |                     | <b>Terminated Program</b>   |    |                          |      |
| $\checkmark$                | Filter<br>п           | Filter<br>0000001 | UP                          |                     | <b>Unauthorized Payment</b> |    |                          |      |
|                             | $\overline{0}$        | 00000014          | <b>WA</b>                   |                     | Wrong Address               |    |                          |      |
|                             | $\Omega$              | 00000015          | <b>WCS</b>                  |                     | Wrong Check Stock           |    |                          |      |
|                             |                       |                   | <b>WDA</b>                  |                     | <b>Wrong Dollar Amount</b>  |    | $\overline{\phantom{a}}$ |      |

Figure 3.9

# <span id="page-10-0"></span>**Stop Pay Status History**

'Stop pay status history' button is provided besides stop pay status field on transaction screen. Also same is added in toolbar button at 'Stop Pay Check' screen.

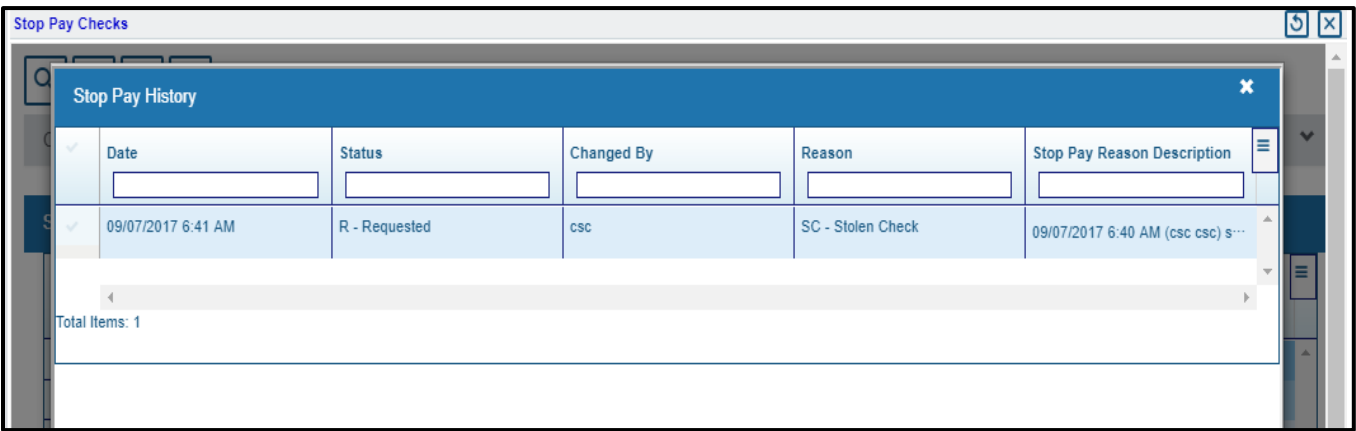

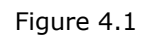

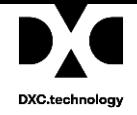

### **Access to 'Stop Pay Check' Controlled Through Security Management System (SMS) Setting in rmA**

#### **New Settings in SMS**

Two new settings are added to SMS tree under Transaction level of Funds Management.

- Stop pay initiation
- Stop pay approval

when any one of the settings is ON, the respective buttons gets enabled on the Stop Pay Check window for their respective actions. And, if both the settings are OFF, this function will not be accessible. Same are controlled for transaction screen as well.

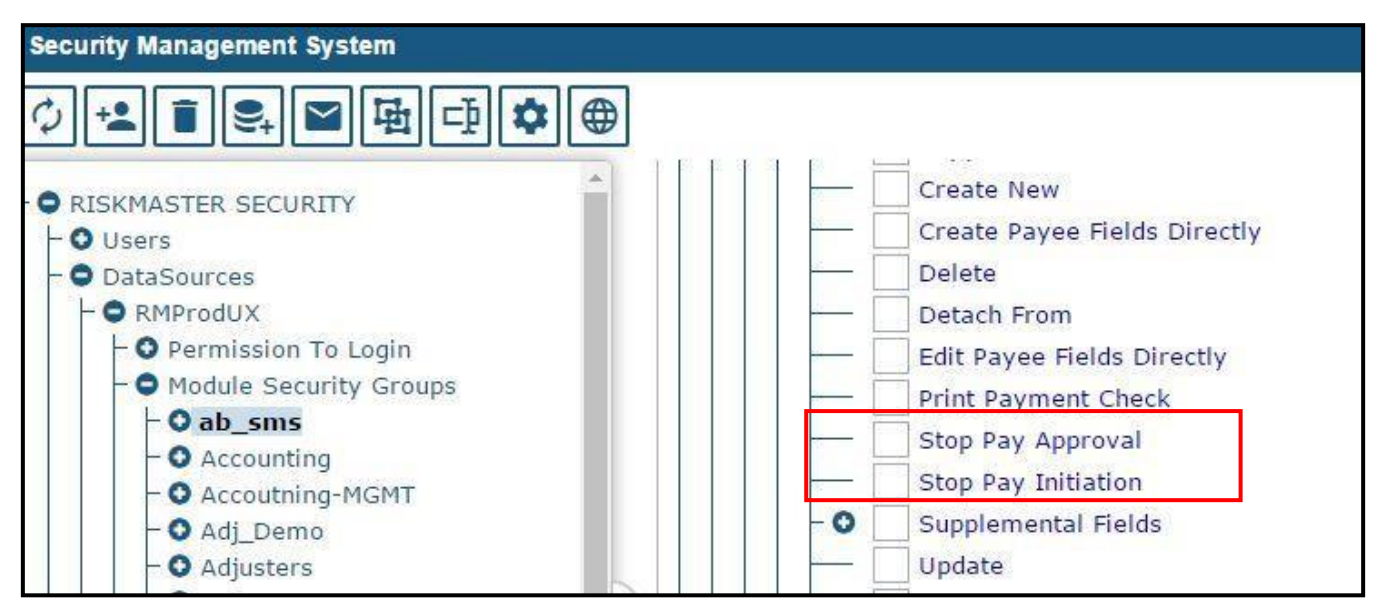

Figure 4.2

### **From Stop Pay Check window & transaction screen, a user can perform the following functions**

- Request a Stop Pay
- Undo/Release a Stop Pay that was previously placed on a check.
- Accept a Stop Pay check request
- Reject a Stop Pay check request.
- Stop pay history

# <span id="page-12-0"></span>**System Validation**

### **System must validate SMS Permission:**

#### **Stop Pay initiation for –**

• Request a Stop Pay

#### **Stop pay approval for –**

- Undo/Release a Stop Pay that was previously placed on a check.
- Accept a Stop Pay check request.
- Reject a Stop Pay check request.

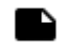

**Note:** This Stop Pay Scheck window has two required fields "Stop Pay Reason Code" and "Stop Pay Rea- son". It is mandatory for the user to provide values for these fields to process Stop Pay.

# <span id="page-12-1"></span>**New Utility Setting**

A new Utility setting namely "Use Stop Pay Bulk Checks screen only for Roll-up Checks" is introduced to rmA to make sure that the Stop Pay Check screen works for either Roll-up checks or all checks.

When this setting is turned 'ON', the user requires to provide values for 'Bank Account Name' and 'Check Number'.

Also, when this setting is turned 'ON', a user can search only roll-up checks. Otherwise, both rollup checks and single check meeting search criteria will be searched and returned.

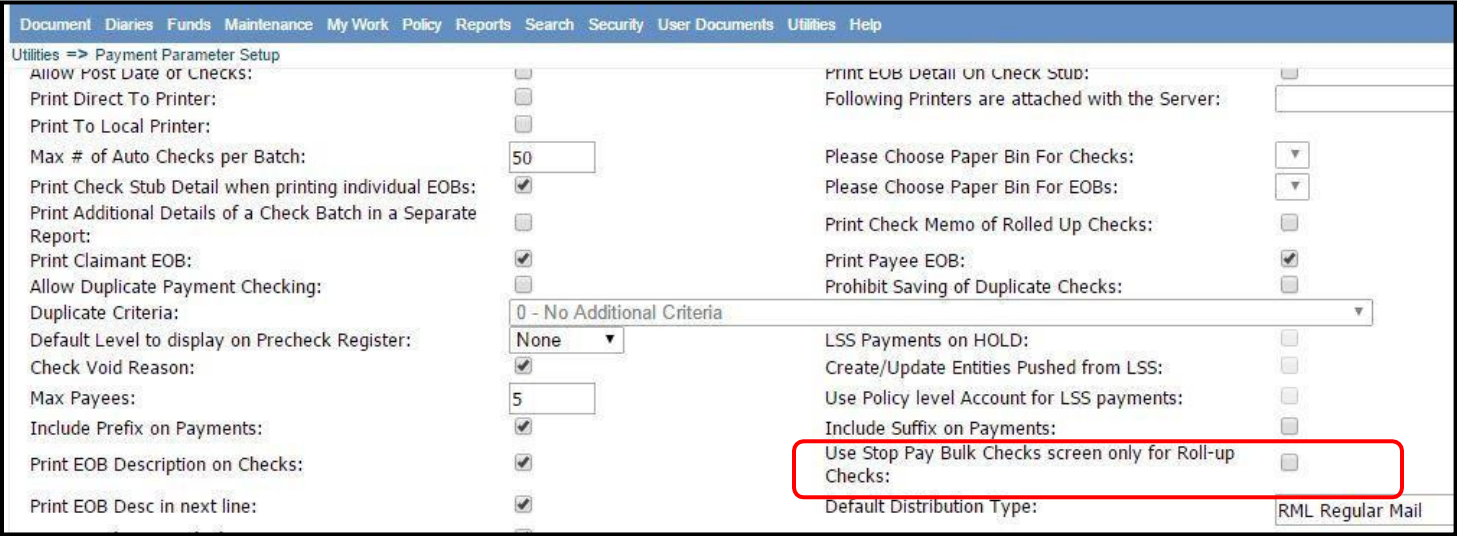

Figure 4.3